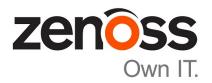

# **Zenoss Service Impact Release Notes**

Release 5.0.6

Zenoss, Inc.

www.zenoss.com

## **Zenoss Service Impact Release Notes**

Copyright © 2016 Zenoss, Inc. All rights reserved.

Zenoss and the Zenoss logo are trademarks or registered trademarks of Zenoss, Inc., in the United States and other countries. All other trademarks, logos, and service marks are the property of Zenoss or other third parties. Use of these marks is prohibited without the express written consent of Zenoss, Inc., or the third-party owner.

Flash is a registered trademark of Adobe Systems Incorporated.

Oracle, the Oracle logo, Java, and MySQL are registered trademarks of the Oracle Corporation and/or its affiliates.

Linux is a registered trademark of Linus Torvalds.

RabbitMQ is a trademark of VMware, Inc.

SNMP Informant is a trademark of Garth K. Williams (Informant Systems, Inc.).

Sybase is a registered trademark of Sybase, Inc.

Tomcat is a trademark of the Apache Software Foundation.

VMware is a registered trademark or trademark of VMware, Inc. in the United States and/or other jurisdictions.

Windows is a registered trademark of Microsoft Corporation in the United States and other countries.

All other companies and products mentioned are trademarks and property of their respective owners.

Part Number: 1004.16.020

Zenoss, Inc. 11305 Four Points Drive Bldg 1 - Suite 300 Austin, Texas 78726

## **About this document**

Zenoss Service Impact Release Notes contains important information about Zenoss Service Impact (Service Impact) minor and micro releases.

#### Scope

This document provides information about the following releases of Service Impact:

- Release 5.0.6 (January 2016)
- Release 5.0.5 (December 2015)
- Release 5.0.4 (October 2015 CA only)
- Release 5.0.3 (October 2015)
- Release 5.0.2 (August 2015)
- Release 5.0.1 (July 2015)
- Release 5.0.0 (March 2015)

# **Supported clients and browsers**

 $\bar{T}$ he client operating systems and web browser combinations supported in this release.

- All browsers must have Adobe® Flash® Player 11 installed, or a more recent version.
- Compatibility mode is not supported in Internet Explorer.

| Client OS                     | Supported Browsers                                  |
|-------------------------------|-----------------------------------------------------|
| Windows 7 and 8.1             | Internet Explorer 11 (enterprise mode is supported) |
|                               | Internet Explorer 10                                |
|                               | Firefox 30 and above                                |
|                               | Chrome 30 and above                                 |
| Windows Server 2012 R2        | Firefox 30                                          |
|                               | Chrome 36                                           |
| Macintosh OS/X 10.9           | Firefox 30 and above                                |
|                               | Chrome 36 and above                                 |
| Ubuntu 14.04 LTS              | Firefox 30 and above                                |
|                               | Chrome 37 and above                                 |
| Red Hat Enterprise Linux 6.5, | Firefox 30 and above                                |
| CentOS 6.5                    | Chrome 37 and above                                 |

zen<mark>ô</mark>ss

# **Compatibility**

The following table shows the compatibility between releases of Service Impact and Resource Manager. The Resource Manager information includes the required Recommended Patch Set (RPS) number.

**Note** For Resource Manager 5.0.x deployments, Zenoss recommends the most recent available minor or micro release.

| Service Impact | Resource Manager                            |
|----------------|---------------------------------------------|
| 5.0.6          | 5.0.6 or a more recent release              |
|                | 4.2.4 with RPS 819 or a more recent release |
|                | 4.2.5 with RPS 555 or a more recent release |
| 5.0.5          | 5.0.6 or a more recent release              |
|                | 4.2.4 with RPS 819 or a more recent release |
|                | 4.2.5 with RPS 555 or a more recent release |
| 5.0.4          | 5.0.6 or a more recent release              |
|                | 4.2.4 with RPS 819 or a more recent release |
|                | 4.2.5 with RPS 555 or a more recent release |
| 5.0.3          | 5.0.6 or a more recent release              |
|                | 4.2.4 with RPS 819 or a more recent release |
|                | 4.2.5 with RPS 555 or a more recent release |
| 5.0.2          | 5.0.0 to 5.0.5                              |
|                | 4.2.4 with RPS 819 or a more recent release |
|                | 4.2.5 with RPS 555 or a more recent release |
| 5.0.1          | 5.0.0 to 5.0.5                              |
|                | 4.2.4 with RPS 763 or a more recent release |
|                | 4.2.5 with RPS 457 or a more recent release |
| 5.0.0          | 5.0.0 to 5.0.5                              |
|                | 4.2.5 with RPS 457 or a more recent release |
|                | 4.2.4 with RPS 763 or a more recent release |

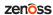

## Feature changes

#### Features 5.0.6

This release includes no new features.

#### Features 5.0.5

This release includes no new features.

#### Features 5.0.4

This release includes no new features.

#### Features 5.0.3

This release includes new and improved features of Impact View:

- A new default mode for Impact View, named Compact View. In compact view mode, all of the nodes in a service model that are added automatically by ZenPacks are hidden—only the nodes added manually, and the immediate children of a service or service group, are displayed. To show all the nodes, turn off compact view mode by selecting Compact View from the right-click menu, or by unchecking its check box in the filter controls menu.
- A new option on the right-click menu, Export Graph Image. The option exports a PNG file of the view.
- Faster display of large service models.

#### Features 5.0.2

This release includes no new features.

#### Features 5.0.1

Improved modeling and scaling.

The modeling and scaling performance is improved from the previous version.

Organizing Groups enhancement.

When adding a Organizing Group that contains (or will later contain) one or more child organizing groups to a Service Model, all of the descendent organizing group hierarchies and devices are also added to the Service Model. Previously only the added parent organizing group's immediate devices were added, but not the child and descendent organizing groups and devices.

Improved and new service graphs.

The State Propagation Backlog graph displays the length of the backlog and the age of the oldest node.

New graphs are available in Control Center.

■ Enhanced user experience.

The Impact View now provides a zoom scan bar in the upper right corner of the view. This helps you quickly access specific node details that are part of very large service models.

Using a touchpad with Service Impact now provides an improved user experience.

#### Features 5.0.0

Organizing groups in service models.

Zenoss customers can leverage grouping to organize and manage devices according to a variety of business needs. You can now use group organization in service models to dramatically simplify model maintenance. As you add or remove devices from groups, any service models referencing those groups are automatically updated.

■ Enhanced user interface.

Service graphs have dramatically improved usability, presentation, and respond much faster due to a new HTML5 interface.

Monitoring and diagnostic enhancements.

To speed up resolution time and improve the identification and diagnosis of issues, significant instrumentation has been added to expose and allow monitoring of key Service Impact metrics. These include the tracking system resources, commit time/rate/size, model state propagation performance, and Neo4J database resources.

Performance improvements.

Service event propagation, graph modification, and graph resets are significantly faster.

■ Updated to support Java 7 (OpenJDK 7).

# **Fixed issues**

## **Fixed 5.0.6**

| ID                      | Description                                                                                                    |  |
|-------------------------|----------------------------------------------------------------------------------------------------|--|
| ZEN-19510/<br>ZEN-20253 | When running zenimpactstate update, errors are being generated in the graphupdate logs of the form: zen.ImpactGraphReset: Error generating sync_errors.txt.                                                                                          |  |
| ZEN-19632               | Cannot expand a component when a users adds a filter (that does not include a collapsed component), untoggle the filter, then activate it again and clean the filter's content.                                                                      |  |
| ZEN-19849               | Removing Impact ZenPack leaves abandoned objects.                                                                                                    |  |
| ZEN-20377               | Collapsing/expanding nodes in <b>Compact View</b> results in inconsistent display.                                                                                                    |  |
| ZEN-20574               | Within Impact View, connecting lines are overlapping the nodes.                                                                                                    |  |
| ZEN-20605               | For cyclical relationships, the root node needs to be at the top to maintain a consistent behavior with the rest of the impact view scenarios.                                                                                                    |  |
| ZEN-20657               | Impact policy editor window does not open for nodes with a large number of impacts.                                                                                                    |  |
| ZEN-20945               | Default zenimpactstate redis port incorrect 6379 should be 16379.                                                                                                    |  |
| ZEN-21329               | Impact filter does not include contents when filtering an organizer.                                                                                                    |  |
| ZEN-21342               | After adding a device group, such as a Group, System, or Location from the Infrastructure, and attempting to expand and collapse the nodes for the first time in <b>Impact View</b> , the actions will fail and errors will be displayed on console. |  |
| ZEN-21431               | Filtering in Impact View produces inconsistent results.                                                                                                    |  |
| ZEN-21463               | When running zenimpactgraph update with a service containing around 50 devices, the zenimpactgraph update command shuts down unexpectedly before finishing.                                                                                          |  |
| ZEN-21488               | The policy creation/edition modal that is usually opened by right clicking on a dynamic service and selecting the Edit Impact Policies option cannot currently be opened.                                                                            |  |
| ZEN-21513               | Event rainbow gumdrops are not clickable on dynamic service nodes.                                                                                                    |  |
| ZEN-21535               | Service Impact 5.0.5 RPM will not install on Cent5.                                                                                                    |  |

## **Fixed 5.0.5**

| ID        | Description                                                                                                   |
|-----------|----------------------------------------------------------------------------------------------------|
| ZEN-18713 | Within the <b>Logical Nodes</b> tab of <b>Services</b> , the <b>Save button</b> does not function in IE11.    |
| ZEN-18922 | Collapse all does not work when cyclical relationships exist in <b>Impact View</b> .                          |
| ZEN-19857 | Under certain conditions, Impact View fails to render.                                                        |
| ZEN-20249 | Graph Impact Export results in an incomplete graph.                                                           |
| ZEN-20292 | Service Impact upgrade fails due to upgrade.txt service definitions directory structure not defined properly. |
| ZEN-20360 | Existing group, location, and system organizers are not indexed correctly by Service Impact.                  |
| ZEN-20371 | In Impact View, arrows indicating impacting order are missing.                                                |
| ZEN-20418 | In Impact View, Availability and Performance buttons not working in IE.                                       |

| ID        | Description                                                                                                    |
|-----------|----------------------------------------------------------------------------------------------------|
| ZEN-20567 | Unable to Edit Global Impact Policies for vSphere.                                                                             |
| ZEN-20578 | Shadow Info Boxes do not fade away.                                                                                            |
| ZEN-20580 | On a very large Service Impact graph, <b>fit to window</b> does not work after using the <b>zoom</b> slider bar                |
| ZEN-20682 | Service Impact fails to display an error message when a user attempts to create a cyclical relationship between service nodes. |
| ZEN-21049 | Edit Impact Policies results in a memory leak within the browser.                                                              |
| ZEN-21108 | When performing a <b>right-click</b> in the <b>Impact View</b> , a memory leak is occuring within the browser.                 |
| ZEN-21144 | In Impact View, auto-refresh will result in a memory leak within the browser.                                                  |
| ZEN-21330 | When <b>Compact View</b> is enabled, collapsing/expanding nodes can lead to an inconsistent display.                           |

## **Fixed 5.0.4**

| ID                      | Description                                                                              |
|-------------------------|------------------------------------------------------------------------------------------|
| ZEN-20349               | Impact View is slow to update                                                            |
| ZEN-20095               | Impact Service is flapping and cannot be started.                                        |
| ZEN-14341/<br>ZEN-17397 | Service Impact does not handle cyclical impacts.                                         |
| ZEN-20637               | Within Service Impact, a user cannot edit <b>Global Impact Policies</b> for vSphere.     |
| ZEN-18511               | Dynamic Service Member View is slow to render for services with large number of devices. |

## **Fixed 5.0.3**

| ID        | Description                                                                                                    |
|-----------|----------------------------------------------------------------------------------------------------|
| ZEN-16604 | The zenimpactimport command does not support the use of files that have the extension it generates, .latest.txt, in subsequent reconciliation attempts.                                                   |
| ZEN-16605 | The zenimpactimport command does not identify the import phase in which errors occur in its report file.                                                                                                  |
| ZEN-18612 | In <b>Impact View</b> , impacted nodes that belong to <b>Organizational Groups</b> are not displayed correctly after a filter is applied.                                                                 |
| ZEN-18901 | In Impact View, a service graph can not be exported as a PNG file.                                                                                                    |
| ZEN-18999 | In <b>Impact View</b> the order in which components are added to a service affects whether the components display correctly.                                                                              |
| ZEN-19211 | On Resource Manager 5.0.x, there is no method for determining whether the graph database is up-to-date. For more information, see <i>Determining whether the graph database is up-to-date</i> on page 18. |
| ZEN-19218 | On Resource Manager 5.0.x, Service Impact logs to STDOUT instead of a rotating file.                                                                                                    |
| ZEN-19330 | When using search to add a device to Service Impact, the results are inaccurate and very slow.                                                                                                    |

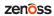

| ID        | Description                                                                                                    |  |
|-----------|----------------------------------------------------------------------------------------------------|--|
| ZEN-19403 | On Resource Manager 5.0.x, after using zenbatchload to load devices, the graph database update process produces errors.                                                                                                    |  |
| ZEN-19503 | On Resource Manager 5.0.x, the graph database update process generates the following error: AttributeError: 'list' object has no attribute 'uuid'.                                                                                                    |  |
| ZEN-19504 | On Resource Manager 5.0.x, the graph database update process generates the following error: UnboundLocalError: local variable 'ob' referenced before assignment.                                                                                                    |  |
| ZEN-19577 | During a graph database update, a deadlock halts the process.                                                                                                    |  |
| ZEN-20075 | In certain circumstances, the StateNode in-memory cache gets out of sync with the underlying graph database, and generates the following error: java.lang.IllegalStateException: org.neo4j.kernel.api.exceptions.EntityNotFoundException: Unable to load RELATIONSHIP with id. |  |
| ZEN-20156 | On Resource Manager 4.2.5, device or component state changes are not reflected in the Resource Manager browser interface.                                                                                                    |  |

## **Fixed 5.0.2**

| ID        | Description                                                                                                    |
|-----------|----------------------------------------------------------------------------------------------------|
| ZEN-17202 | In <b>Impact View</b> , the <b>Fit Graph to Window</b> control does not account for collapsed child nodes, and does not resize the graph. |
| ZEN-17223 | In <b>Impact View</b> , the second <b>Toggle Filter</b> control does not return the graph to its state before a filter was applied.       |
| ZEN-18813 | The Impact View loads slowly when the graph is large.                                                                                     |
| ZEN-18536 | During installation, the graph update step displays warning messages that indicate failure.                                               |
| ZEN-19160 | Graph processing fails with uncaught exceptions when it is unable to resolve a reference.                                                 |

## **Fixed 5.0.1**

| ID        | Description                                                                                                    |  |
|-----------|----------------------------------------------------------------------------------------------------|--|
| ZEN-4619  | Changing the name of a Dynamic Service does not update the <b>Impact View</b> graph.                                                                                                    |  |
| ZEN-8899  | "Dynamic Services" is not a searchable string in the <b>Add to Services</b> search field.                                                                                                    |  |
| ZEN-14054 | In <b>Impact View</b> , the summary popup of a node may have missing or inaccurate text in the <b>Production</b> field. When a node is out of production, the text may be missing. When a node transitions out of production, the text may remain true. |  |
| ZEN-14350 | the Add Dynamic Service submit button is not repsonding correctly.                                                                                                    |  |
| ZEN-16861 | Impact 4.2.6: Links in the <b>Dynamic Services</b> view (located on the right side of the user interface) are not working.                                                                                                    |  |
| ZEN-16917 | the <b>Filter</b> fails when multiple policies are applied to the same service, which sets the service to different states, causing the Global policy to take precedence over the Contextual policy.                                                    |  |
| ZEN-16997 | Service Impact Server event processing rate is very slow when a large number of devices come back online at the same time.                                                                                                    |  |

| ID        | Description                                                                                                    |
|-----------|----------------------------------------------------------------------------------------------------|
| ZEN-17052 | On Resource Manager 5.0.x, the Neo4j administration console is not available.                                                                                                    |
| ZEN-17082 | Contextual policies Derived states color causes usability issues. The DOWN state was a solid red line. It is now a dotted red line to improve usability.                                                                                             |
| ZEN-17219 | Exported XML does not conform to its schema.                                                                                                    |
| ZEN-17525 | A renamed node is not renamed in the <b>Impact View</b> graph.                                                                                                    |
| ZEN-17564 | Impact View does not render in Internet Explorer 10.                                                                                                    |
| ZEN-17578 | Unable to import graph information on Resource Manager 4.2.x master host due to an SSL authentication issue. For more information, see <i>Configuring Resource Manager 4.2.x to use SSL</i> in the "Notes and workarounds" section of this document. |
| ZEN-18206 | Updating the Impact graph and device modeling slowed down significantly in Version 5.0.0.                                                                                                    |
| ZEN-18195 | The <b>Zoom Slider</b> tool was missing.                                                                                                    |
| ZEN-18340 | zenimpactstate does not mount volumes.                                                                                                    |

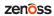

## **Known issues**

#### Known 5.0.6

There are no additional known issues in this release.

#### **Known 5.0.5**

| ID        | Description                                                          | Status |
|-----------|----------------------------------------------------------------------|--------|
| ZEN-21286 | zenimpactstate reports cannot close container in CC 1.0.9 / RM 5.0.9 | Open   |

#### **Known 5.0.4**

There are no additional known issues in this release.

#### Known 5.0.3

There are no additional known issues in this release.

#### **Known 5.0.2**

| ID        | Description                                                                                                    | Status |
|-----------|----------------------------------------------------------------------------------------------------|--------|
| ZEN-18812 | The <b>Members</b> view (previously the <b>Overview</b> view) loads slowly when the graph to display contains a large number of devices. | Open   |
| ZEN-19134 | While upgrading the ZenPacks.zenoss.ImpactServer ZenPack, graph databases with 3000 or more devices may generate traceback messages.     | Open   |

#### Known 5.0.1

| ID Description Status |                                                                          | Status |
|-----------------------|--------------------------------------------------------------------------|--------|
| ZEN-17182             | ZEN-17182 Some Service Impact graphs are missing in Control Center. Open |        |
| ZEN-18522             | Cannot rename or edit an <b>Organizing Group</b> .                       | Open   |

#### Known 5.0.0

| ID                     | Description                                                                                                    | Status        |
|------------------------|----------------------------------------------------------------------------------------------------|---------------|
| ZEN-9077,<br>ZEN-16861 | In <b>Overview</b> view, node links do not display the page of the associated device or component.                                                                                                |               |
| ZEN-9339               | Service nodes representing Resource Manager process sets are not using process set names, which complicates the process of associating Service Impact events with specific processes on a device. |               |
| ZEN-9905               | Similar events that occur within microseconds of each other may be excluded from root cause analysis results  Fixed (5.0.                                                                         |               |
| ZEN-13617              | The <b>Add to Service</b> dialog may display a lower count of items in the left column than it displays in the right column                                                                       | Fixed (5.0.1) |

| ID        | Description Description                                                                                                    |      |
|-----------|----------------------------------------------------------------------------------------------------|------|
| ZEN-14054 | In <b>Impact View</b> , the summary popup of a node may have missing or inaccurate text in the <b>Production</b> field. When a node is out of production, the text may be missing. When a node transitions out of production, the text may remain true. |      |
| ZEN-14243 | In <b>Impact View</b> , clicking a node's event rainbow does not display the events subpage of the affected device or component.                                                                                                    |      |
| ZEN-14341 | A node with cyclical relationships to other nodes in a service can result in a persistent service down event without a valid cause, even though the device or component is up and available.                                                            |      |
| ZEN-15183 | On Resource Manager 4.2.x systems, the zenbackup command is unable to release file handles after copying data from the Neo4j database, due to an unresolved issue in Neo4j. To release the file handles, restart the Service Impact server process.     |      |
| ZEN-16660 | When a vSphere host is attached to clusters, the node representing the host includes a cyclical relationship to the clusters, and is unable to represent the state of the host itself.                                                                  |      |
| ZEN-17052 | On Resource Manager 5.0.x systems, the Neo4j administration console is not available.                                                                                                    |      |
| ZEN-17199 | On Resource Manager 4.2.x systems, the following JMX graphs are not displayed: Impact Commit Rate, Impact Traversal Rate, Impact Model Acquisition, Impact State Propagation, and Impact API Calls.                                                     | Open |

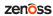

### Notes and workarounds

#### Notes 5.0.6

#### Installation on Resource Manager 5.0.x

To install this release for use with Resource Manager 5.0.x, you need copies of the following Service Impact ZenPacks:

- ZenPack.zenoss.ImpactServer-5.0.6.0.0-py2.7.egg
- ZenPack.zenoss.Impact-5.0.6.0.0-py2.7.egg

The ZenPacks are available at the Zenoss Enterprise Software Downloads portal. If you do not have a user account for the portal, you may request a new account at the portal login page, or by contacting Zenoss Support.

For more information about installing this release, refer to the Zenoss Service Impact Installation Guide for Resource Manager 5.0.x.

#### Installation on Resource Manager 4.2

To install this release for use with Resource Manager 4.2.4 or 4.2.5, you need the following items:

- A copy of the zenoss\_impact-5.0.6.0.0.noarch.rpm RPM package, which is also available at the
   Zenoss Enterprise Software Downloads portal. If you do not have a user account for the portal, you may request a
   new account at the portal login page, or by contacting Zenoss Support.
- Version 1.1.5 or newer of the ZenPacks.zenoss.AdvancedSearch ZenPack, or a more recent version.
   The ZenPack must be installed on your Resource Manager master host. You may download
   ZenPacks.zenoss.AdvancedSearch from the Zenoss Enterprise Software Downloads portal.

**Note** The Service Impact upgrade procedures do not include specific steps for installing the ZenPack. The standard steps for ZenPack installation, as documented in the *Zenoss Resource Manager Administration Guide*, should be used.

For more information about installing this release, refer to the Zenoss Service Impact Installation Guide for Resource Manager 4.2.

#### Supported upgrade paths for Service Impact 5.0.6

| From combination              | To combination             |
|-------------------------------|----------------------------|
| Resource Manager 5.0.5 and    | Resource Manager 5.0.6 and |
| Service Impact 5.0.3 or later | Service Impact 5.0.6       |
| Resource Manager 4.2.5 and    | Resource Manager 4.2.5 and |
| Service Impact 5.0.3 or later | Service Impact 5.0.6       |

**Note** To upgrade from Service Impact 5.0.2 to 5.0.6 on Resource Manager 5.0.5, first upgrade Resource Manager, then upgrade Service Impact.

- For more information about upgrading Resource Manager, refer to the Zenoss Resource Manager Upgrade Guide.
- For more information about upgrading Service Impact, refer to the Zenoss Service Impact Installation Guide for Resource Manager 5.0.x or the Zenoss Service Impact Installation Guide for Resource Manager 4.2.

#### Determining whether the graph database is up-to-date

On Resource Manager 5.0.x systems, follow these steps to determine whether the graph database is out of synch (ZEN-19211):

- 1 Log in to the Control Center master host as root or as a user with sudo privileges.
- 2 Enter one of the following commands:

Ubuntu: sudo serviced service run zenimpactstate check RHEL/CentOS: serviced service run zenimpactstate check

#### Notes 5.0.5

#### Installation on Resource Manager 5.0.x

To install this release for use with Resource Manager 5.0.x, you need copies of the following Service Impact ZenPacks:

- ZenPack.zenoss.ImpactServer-5.0.5.0.0-py2.7.egg
- ZenPack.zenoss.Impact-5.0.5.0.0-py2.7.egg

The ZenPacks are available at the Zenoss Enterprise Software Downloads portal. If you do not have a user account for the portal, you may request a new account at the portal login page, or by contacting Zenoss Support.

For more information about installing this release, refer to the Zenoss Service Impact Installation Guide for Resource Manager 5.0.x.

#### Installation on Resource Manager 4.2

To install this release for use with Resource Manager 4.2.4 or 4.2.5, you need the following items:

- A copy of the zenoss\_impact-5.0.5.0.0.noarch.rpm RPM package, which is also available at the Zenoss Enterprise Software Downloads portal. If you do not have a user account for the portal, you may request a new account at the portal login page, or by contacting Zenoss Support.
- Version 1.1.5 or newer of the ZenPacks.zenoss.AdvancedSearch ZenPack, or a more recent version.
   The ZenPack must be installed on your Resource Manager master host. You may download
   ZenPacks.zenoss.AdvancedSearch from the Zenoss Enterprise Software Downloads portal.

**Note** The Service Impact upgrade procedures do not include specific steps for installing the ZenPack. The standard steps for ZenPack installation, as documented in the *Zenoss Resource Manager Administration Guide*, should be used.

For more information about installing this release, refer to the Zenoss Service Impact Installation Guide for Resource Manager 4.2.

#### Supported upgrade paths for Service Impact 5.0.5

| From combination           | To combination             |  |
|----------------------------|----------------------------|--|
| Resource Manager 5.0.5 and | Resource Manager 5.0.6 and |  |
| Service Impact 5.0.3       | Service Impact 5.0.5       |  |
| Resource Manager 4.2.5 and | Resource Manager 4.2.5 and |  |
| Service Impact 5.0.3       | Service Impact 5.0.5       |  |

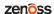

**Note** To upgrade from Service Impact 5.0.2 to 5.0.5 on Resource Manager 5.0.5, first upgrade Resource Manager, then upgrade Service Impact.

- For more information about upgrading Resource Manager, refer to the Zenoss Resource Manager Upgrade Guide.
- For more information about upgrading Service Impact, refer to the Zenoss Service Impact Installation Guide for Resource Manager 5.0.x or the Zenoss Service Impact Installation Guide for Resource Manager 4.2.

#### Determining whether the graph database is up-to-date

On Resource Manager 5.0.x systems, follow these steps to determine whether the graph database is out of synch (ZEN-19211):

- 1 Log in to the Control Center master host as root or as a user with sudo privileges.
- 2 Enter one of the following commands:

Ubuntu: sudo serviced service run zenimpactstate check RHEL/CentOS: serviced service run zenimpactstate check

#### Notes 5.0.4

#### Installation on Resource Manager 5.0.x

To install this release for use with Resource Manager 5.0.x, you need copies of the following Service Impact ZenPacks:

- ZenPack.zenoss.ImpactServer-5.0.4.0.0-py2.7.egg
- ZenPack.zenoss.Impact-5.0.4.0.0-py2.7.egg

The ZenPacks are available at the *Zenoss Enterprise Software Downloads* portal. If you do not have a user account for the portal, you may request a new account at the portal login page, or by contacting Zenoss Support.

For more information about installing this release, refer to the Zenoss Service Impact Installation Guide for Resource Manager 5.0.x.

#### Installation on Resource Manager 4.2

To install this release for use with Resource Manager 4.2.4 or 4.2.5, you need the following items:

- A copy of the zenoss\_impact-5.0.4.0.0.noarch.rpm RPM package, which is also available at the Zenoss Enterprise Software Downloads portal. If you do not have a user account for the portal, you may request a new account at the portal login page, or by contacting Zenoss Support.
- Version 1.1.5 or newer of the ZenPacks.zenoss.AdvancedSearch ZenPack, or a more recent version.
   The ZenPack must be installed on your Resource Manager master host. You may download
   ZenPacks.zenoss.AdvancedSearch from the Zenoss Enterprise Software Downloads portal.

**Note** The Service Impact upgrade procedures do not include specific steps for installing the ZenPack. The standard steps for ZenPack installation, as documented in the *Zenoss Resource Manager Administration Guide*, should be used.

For more information about installing this release, refer to the Zenoss Service Impact Installation Guide for Resource Manager 4.2.

#### Supported upgrade paths for Service Impact 5.0.4

| From combination                                   | To combination                                     |  |
|----------------------------------------------------|----------------------------------------------------|--|
| Resource Manager 5.0.5 and<br>Service Impact 5.0.3 | Resource Manager 5.0.6 and<br>Service Impact 5.0.4 |  |
| Resource Manager 4.2.5 and<br>Service Impact 5.0.3 | Resource Manager 4.2.5 and<br>Service Impact 5.0.4 |  |

**Note** To upgrade from Service Impact 5.0.2 to 5.0.4 on Resource Manager 5.0.5, first upgrade Resource Manager, then upgrade Service Impact.

- For more information about upgrading Resource Manager, refer to the Zenoss Resource Manager Upgrade Guide.
- For more information about upgrading Service Impact, refer to the Zenoss Service Impact Installation Guide for Resource Manager 5.0.x or the Zenoss Service Impact Installation Guide for Resource Manager 4.2.

#### Determining whether the graph database is up-to-date

On Resource Manager 5.0.x systems, follow these steps to determine whether the graph database is out of synch (ZEN-19211):

- 1 Log in to the Control Center master host as root or as a user with sudo privileges.
- 2 Enter one of the following commands:

Ubuntu: sudo serviced service run zenimpactstate check RHEL/CentOS: serviced service run zenimpactstate check

#### Notes 5.0.3

#### Installation on Resource Manager 5.0.x

To install this release for use with Resource Manager 5.0.x, you need copies of the following Service Impact ZenPacks:

- ZenPack.zenoss.ImpactServer-5.0.3.0.0-py2.7.egg
- ZenPack.zenoss.Impact-5.0.3.0.0-py2.7.egg

The ZenPacks are available at the Zenoss Enterprise Software Downloads portal. If you do not have a user account for the portal, you may request a new account at the portal login page, or by contacting Zenoss Support.

For more information about installing this release, refer to the Zenoss Service Impact Installation Guide for Resource Manager 5.0.x.

#### Installation on Resource Manager 4.2

To install this release for use with Resource Manager 4.2.4 or 4.2.5, you need the following items:

- A copy of the zenoss\_impact-5.0.3.0.0.noarch.rpm RPM package, which is also available at the Zenoss Enterprise Software Downloads portal. If you do not have a user account for the portal, you may request a new account at the portal login page, or by contacting Zenoss Support.
- Version 1.1.5 of the ZenPacks.zenoss.AdvancedSearch ZenPack, or a more recent version. The ZenPack must be
  installed on your Resource Manager master host. You may download ZenPacks.zenoss.AdvancedSearch from the
  Zenoss Enterprise Software Downloads portal.

**Note** The Service Impact upgrade procedures do not include specific steps for installing the ZenPack. The standard steps for ZenPack installation, as documented in the *Zenoss Resource Manager Administration Guide*, should be used.

For more information about installing this release, refer to the Zenoss Service Impact Installation Guide for Resource Manager 4.2.

#### Supported upgrade paths for Service Impact 5.0.3

| From combination           | To combination             |  |
|----------------------------|----------------------------|--|
| Resource Manager 5.0.5 and | Resource Manager 5.0.6 and |  |
| Service Impact 5.0.2       | Service Impact 5.0.3       |  |
| Resource Manager 4.2.5 and | Resource Manager 4.2.5 and |  |
| Service Impact 5.0.2       | Service Impact 5.0.3       |  |

**Note** To upgrade from Service Impact 5.0.2 to 5.0.3 on Resource Manager 5.0.5, first upgrade Resource Manager, then upgrade Service Impact.

- For more information about upgrading Resource Manager, refer to the Zenoss Resource Manager Upgrade Guide.
- For more information about upgrading Service Impact, refer to the Zenoss Service Impact Installation Guide for Resource Manager 5.0.x or the Zenoss Service Impact Installation Guide for Resource Manager 4.2.

#### Determining whether the graph database is up-to-date

On Resource Manager 5.0.x systems, follow these steps to determine whether the graph database is out of synch (ZEN-19211):

- 1 Log in to the Control Center master host as root or as a user with sudo privileges.
- 2 Enter one of the following commands:

Ubuntu: sudo serviced service run zenimpactstate check RHEL/CentOS: serviced service run zenimpactstate check

#### Notes 5.0.2

#### Installation on Resource Manager 5.0.x

To install this release for use with Resource Manager 5.0.x, you need copies of the following Service Impact ZenPacks:

- ZenPack.zenoss.ImpactServer-5.0.2.0.0-py2.7.egg
- ZenPack.zenoss.Impact-5.0.2.0.0-py2.7.egg

The ZenPacks are available at the Zenoss Enterprise Software Downloads portal. If you do not have a user account for the portal, you may request a new account at the portal login page, or by contacting Zenoss Support.

For more information about installing this release, refer to the Zenoss Service Impact Installation Guide for Resource Manager 5.0.x.

#### Installation on Resource Manager 4.2

To install this release for use with Resource Manager 4.2.4 or 4.2.5, you need a copy of the zenoss\_impact-5.0.2.0.0.noarch.rpm RPM package, which is also available at the Zenoss Enterprise Software Downloads portal. If you do not have a user account for the portal, you may request a new account at the portal login page, or by contacting Zenoss Support.

For more information about installing this release, refer to the Zenoss Service Impact Installation Guide for Resource Manager 4.2.

#### Configuring Resource Manager 4.2.x to use SSL

Due to an SSL authentication issue, graph data cannot be imported to the Resource Manager 4.2.x master host. The workaround is to configure SSL on Resource Manager 4.2.x. The steps to perform this procedure are documented on the *Zenoss Help Center*. (ZEN-17578)

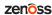

## **Errata**

With the 5.0.1 release, the procedures for installing, upgrading, and removing Service Impact with Resource Manager version 5.0.x deployments have been removed from the *Zenoss Resource Manager Installation Guide* and placed in a separate guide, the *Zenoss Service Impact Installation Guide for Resource Manager 5.0.x.* You can access the new guide at <a href="http://docs.zenoss.com">http://docs.zenoss.com</a>.

## **Additional information**

The Service Impact documentation set includes the following, additional documents:

- Zenoss Service Impact Installation Guide for Resource Manager 5.0.x
- Zenoss Service Impact Installation Guide for Resource Manager 4.2
- Zenoss Service Impact User Guide

#### **Documentation feedback**

Zenoss welcomes your comments and suggestions regarding our documentation. To share your comments, please send an email to docs@zenoss.com. In the email, include the document title and part number. The part number appears at the end of the list of trademarks, at the front of PDF versions of a document.

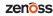